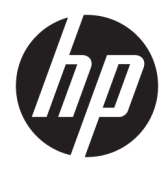

Kullanıcı Kılavuzu

© Copyright 2019 HP Development Company, L.P.

Windows, Microsoft Corporation kuruluşunun ABD ve/veya diğer ülkelerdeki bir tescilli ticari markası veya ticari markasıdır.

Bu belgede yer alan bilgiler önceden haber verilmeksizin değiştirilebilir. HP ürün ve hizmetlerine ilişkin yegane garantiler, söz konusu ürün ve hizmetlerle birlikte gelen açık garanti beyanlarında belirtilmiştir. Bu belgede yer alan hiçbir şey ek garanti oluşturacak şekilde yorumlanamaz. HP, bu belgede yer alan teknik hatalardan veya yazım hatalarından ya da eksikliklerden sorumlu tutulamaz.

RMN: HSN-DL01

Birinci Basım: Ekim 2019

Belge Parça Numarası: L60466-141

## **Bu kılavuz hakkında**

- **UYARI!** Önlenmemesi durumunda ciddi yaralanma veya ölümle **sonuçlanabilecek** tehlikeli bir durumu belirtir.
- **DİKKAT:** Önlenmemesi durumunda küçük veya orta dereceli yaralanmaya **yol açabilecek** tehlikeli bir durumu belirtir.
- **ÖNEMLİ:** Önemli ancak tehlikeyle bağlantılı olmadığı kabul edilen bilgileri (örneğin, maddi hasarla ilgili mesajları) gösterir. Bir prosedüre tam olarak açıklanan şekilde uyulmamasının veri kaybına veya donanım ya da yazılım hasarına neden olabileceği konusunda kullanıcıyı uyarır. Ayrıca bir kavramı açıklamak veya bir görevi tamamlamak için gereken temel bilgileri içerir.
- **WOT:** Ana metindeki önemli noktaları vurgulamaya veya tamamlamaya yönelik ilave bilgileri içerir.
- **İPUCU:** Bir görevi tamamlamak için yararlı ipuçları verir.

# *içindekiler*

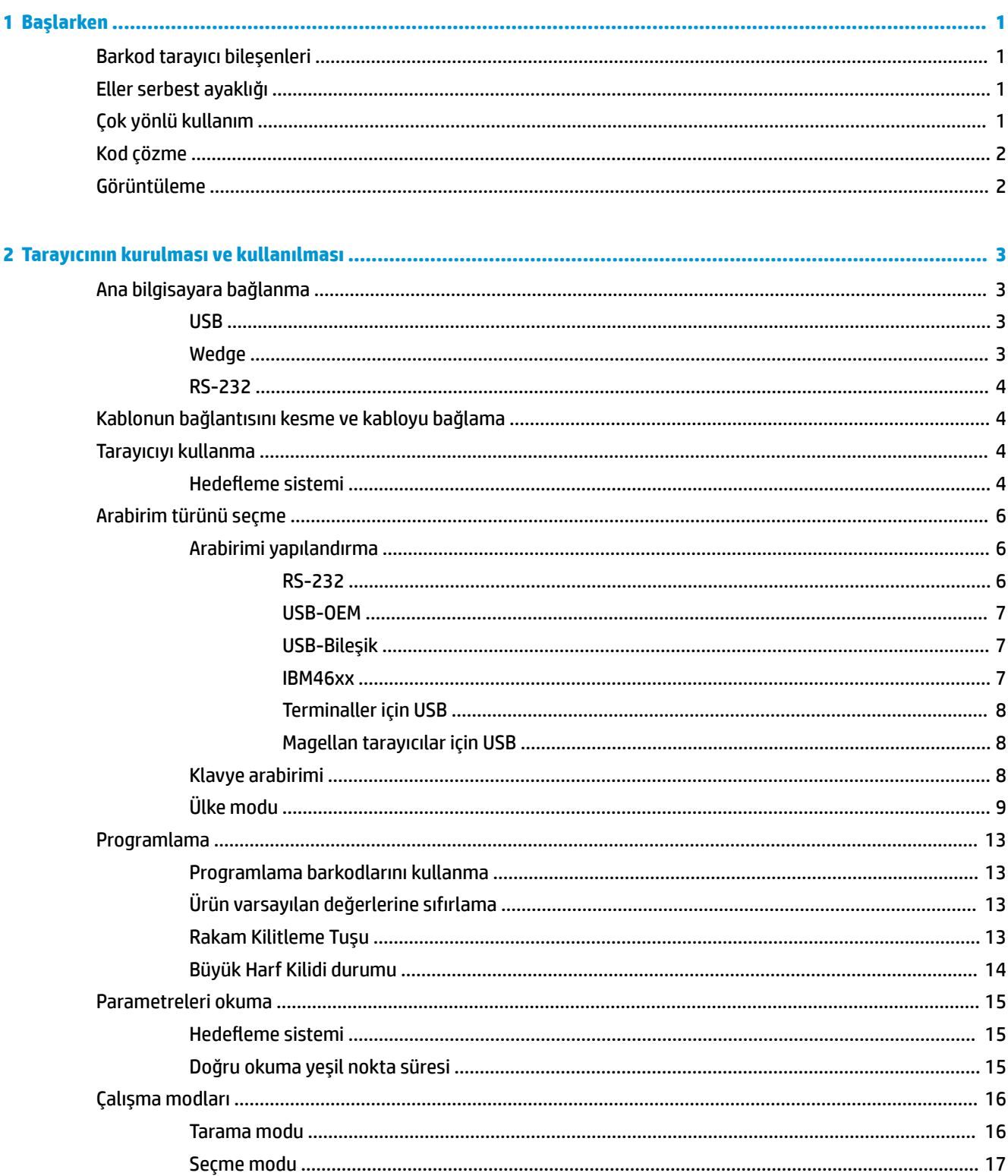

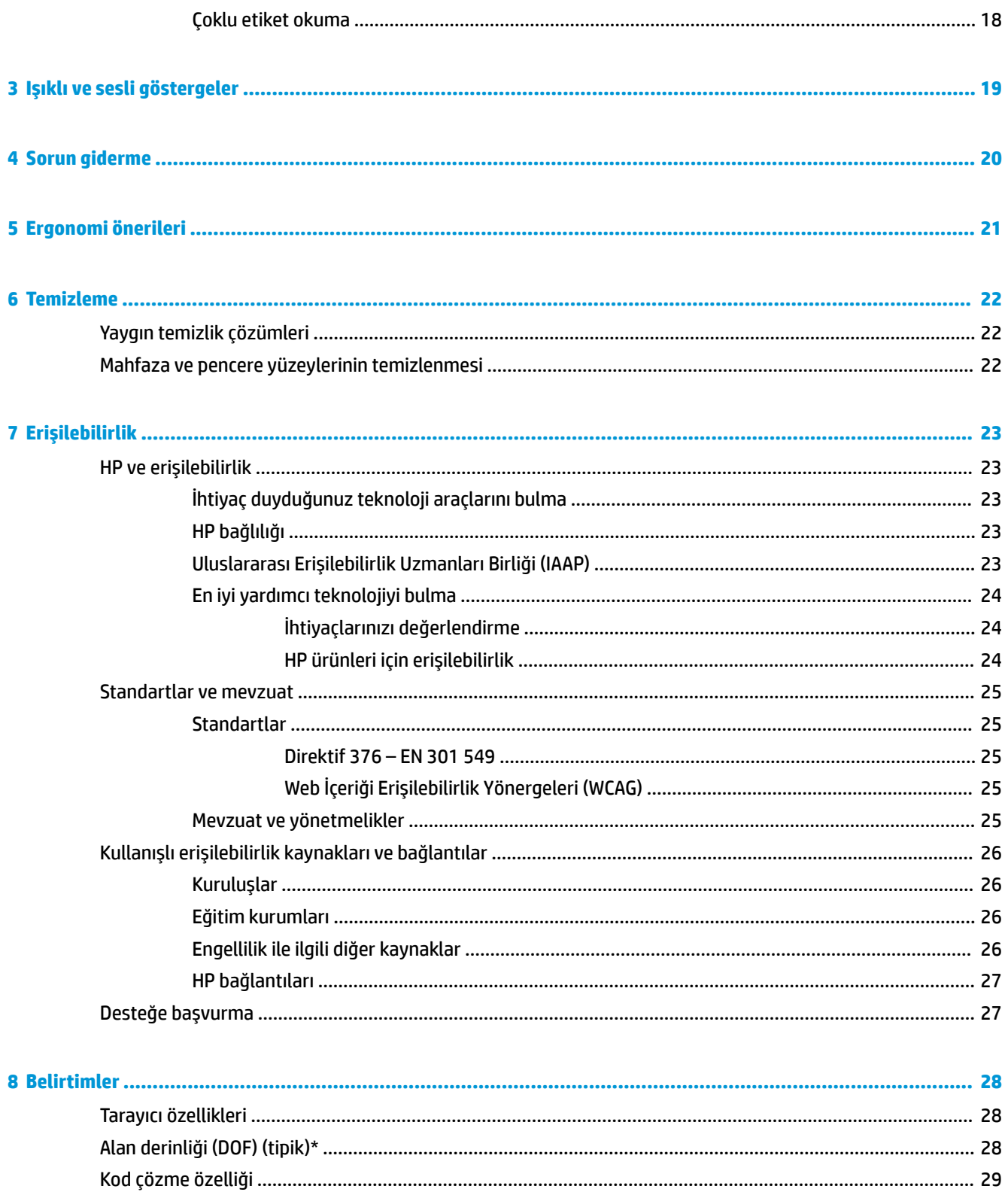

# <span id="page-6-0"></span>**1 Başlarken**

Güvenlik ve yasal düzenleme bilgileri için belge setinizdeki *Ürün Bildirimleri*'ne bakın. En güncel kullanıcı kılavuzuna erişmek için <http://www.hp.com/support> adresine gidin ve yönergeleri izleyerek ürününüzü bulun. Sonra **Kullanıcı Kılavuzları** öğesini seçin.

## **Barkod tarayıcı bileşenleri**

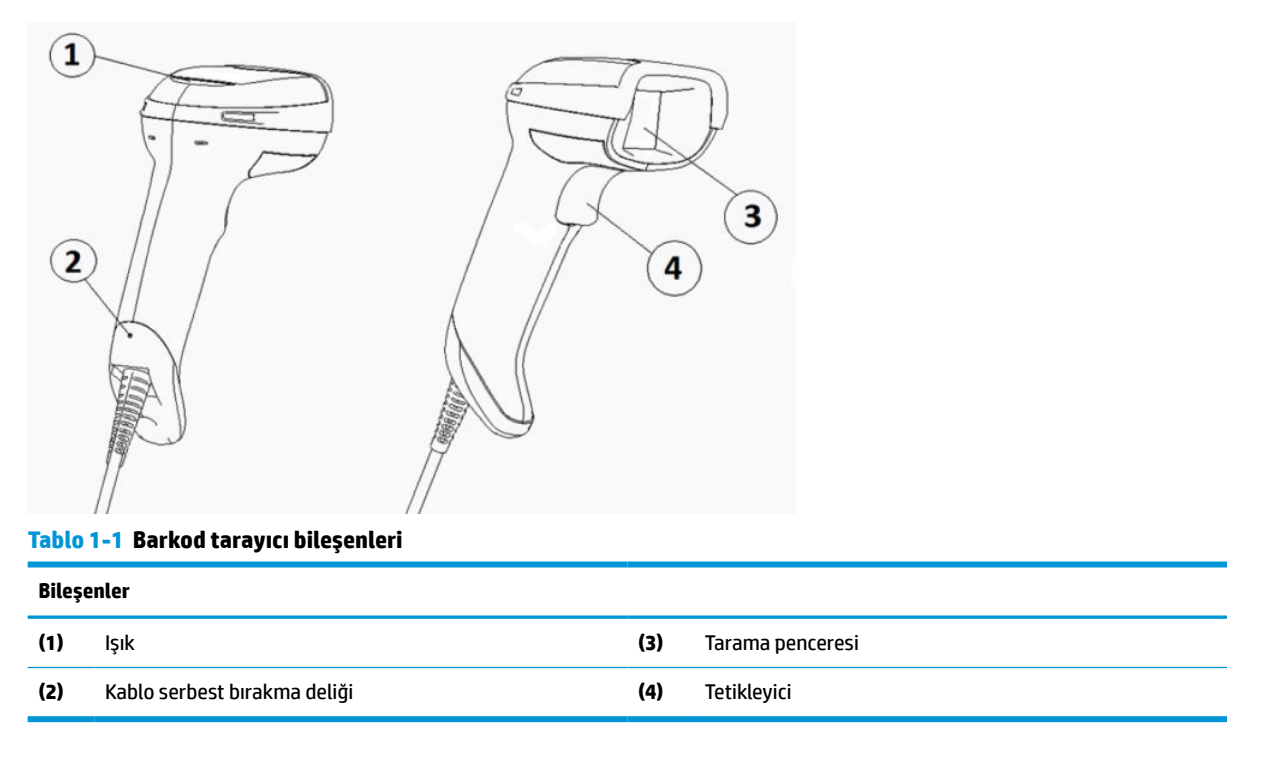

## **Eller serbest ayaklığı**

Modele bağlı olarak eller serbest biçimde kullanabileceğiniz bir ayaklık veya tümleşik bir ayaklık mevcuttur. Ayaklık, barkod tarayıcıyı hem eller serbest biçimde tarama yapmaya olanak sağlayan hem de tarayıcıyı muhafaza etmenize izin veren bir açıda tutar.

Barkod tarayıcıyı ayaklığa yerleştirdiğinizde, tarama modu otomatik olarak eller serbest moduna geçiş yapar.

## **Çok yönlü kullanım**

Barkod tarayıcı, barkodu dilediğiniz yönden taramanıza olanak sağlayan çok yönlü bir okuyucudur.

**▲** Bir simgeyi okumak veya bir görüntüyü yakalamak için barkod tarayıcıyı yönlendirip tetikleyiciyi çekin.

**WOT:** Barkod tarayıcı barkod okuyucu ayaklığına yerleştirilmiş durumdaysa, tarayıcı manyetik kuplajı kullanarak görüntüleme alanı içindeki bir barkodu otomatik olarak algılar. Bunun ardından, tarayıcının okuma sistemi tetikleyici modundan otomatik algılama moduna geçiş yapar.

# <span id="page-7-0"></span>**Kod çözme**

Barkod tarayıcı; GS1 DataBar doğrusal kodları, posta kodları (Çin Postası) ve istifleme kodları (GS1 DataBar Genişletilmiş İstiflenmiş, GS1 DataBar İstiflenmiş, GS1 DataBar, İstiflenmiş Çok Yönlü) dahil olmak üzere standart tüm 1B (doğrusal) ve 2B barkodları çözer. Tarayıcı, kodu çözülmüş bir simgeden alınan veri akışını ana bilgisayara gönderir. Bu işlemin ardından tarayıcı başka bir simgeyi okumaya hazırdır.

## **Görüntüleme**

Barkod tarayıcı, etiketlerin, imzaların ve başka öğelerin görüntülerini bir bütün olarak ya da kısmen yakalayarak bir kamera işlevi görebilir. Daha fazla bilgi için HP Barkod Tarayıcı D Serisi Yapılandırma Yardımcı Programı'na başvurun.

# <span id="page-8-0"></span>**2 Tarayıcının kurulması ve kullanılması**

Barkod tarayıcıyı bağlayıp ana bilgisayar ile iletişimi başlatmak için aşağıdaki adımları kullanın:

- **1.** Kabloyu barkod tarayıcıya ve ana bilgisayara bağlayın (bkz. Ana bilgisayara bağlanma, sayfa 3).
- **2.** Arabirimi yapılandırın (bkz. [Arabirimi yapılandırma, sayfa 6](#page-11-0)).
- **3.** Barkod tarayıcıyı programlayın (bkz. [Programlama, sayfa 13\)](#page-18-0).

## **Ana bilgisayara bağlanma**

Tarayıcıyı nasıl bağlayacağınızı belirlemek için aşağıdaki çizimleri kullanın.

### **USB**

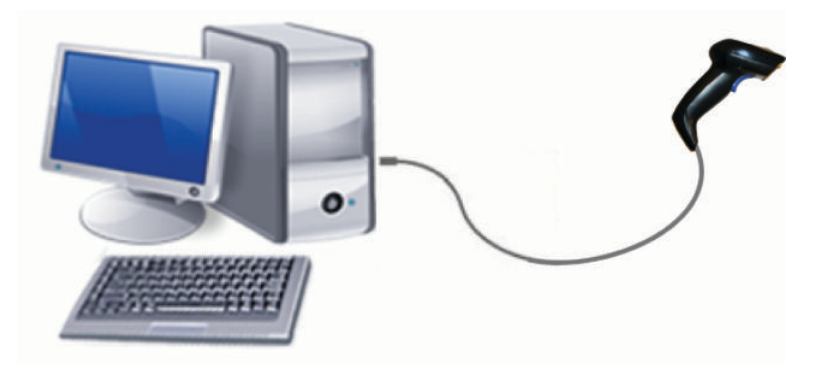

### **Wedge**

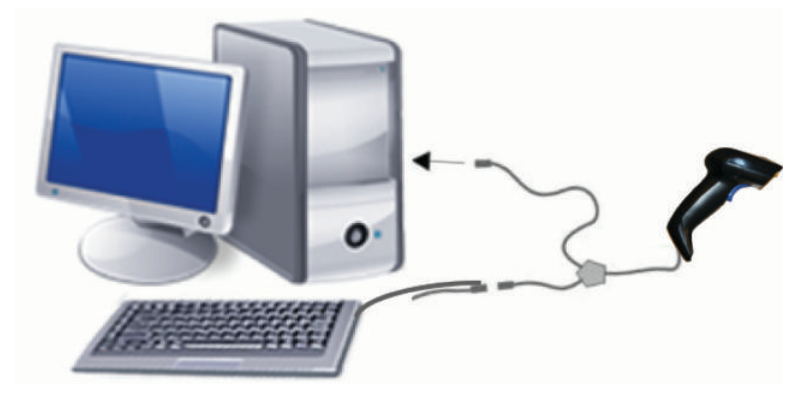

## <span id="page-9-0"></span>**RS-232**

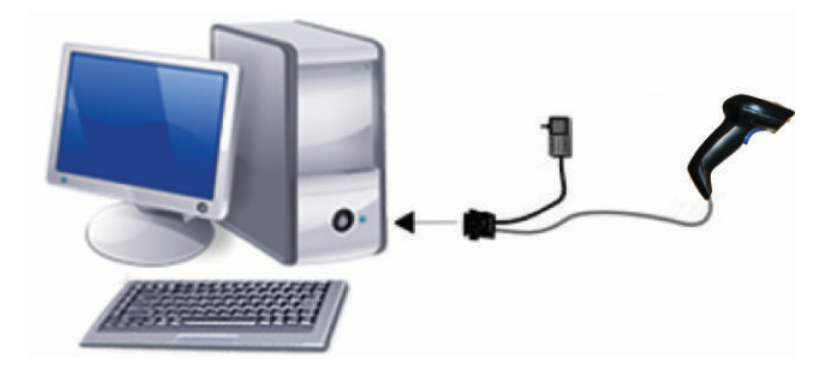

## **Kablonun bağlantısını kesme ve kabloyu bağlama**

Arabirim kablosunu barkod tarayıcıdan sökmek için aşağıdaki adımları izleyin:

- **1.** Açarak düzleştirdiğiniz bir ataşın ucunu, tutamacın arka tarafındaki serbest bırakma deliğine yerleştirin.
- **2.** Basınç uygulayarak kabloyu çekin.

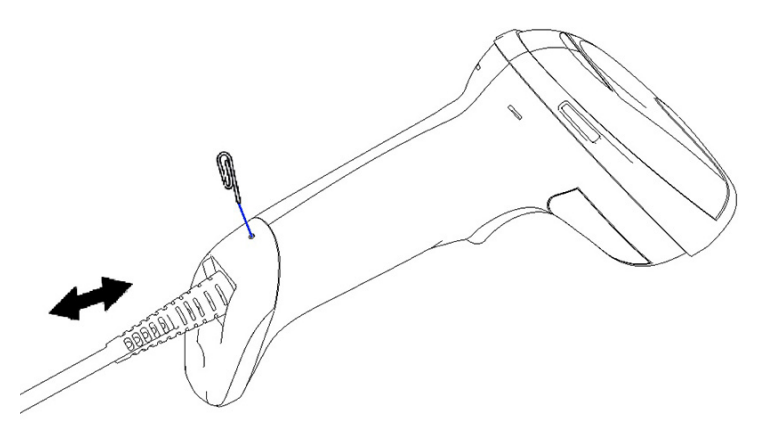

**İPUCU:** Kabloyu yerleştirirken, konektör klipsinin barkod tarayıcı serbest bırakma deliği ile aynı tarafta olduğundan emin olun. Ardından, kabloyu yerine oturana kadar ittirin.

# **Tarayıcıyı kullanma**

## **Hedefleme sistemi**

Barkod tarayıcı barkodları yakalar ve kodlarını çözer. Aygıt hareketinin algılanmasıyla akıllı hedefleme sistemini etkinleştiren dahili bir hareket algılama işlevi ile donatılmıştır. Hedefleme sistemi, barkod üzerine konumlandırmanız gereken görüntüleme alanını belirtir.

Kırmızı ışın etiketi aydınlatır. Hedefleme sistemi tarafından belirtilen görüntüleme alanı, tarayıcı barkoda ne kadar yakınsa o kadar küçük olur. Çubuk veya öğeleri küçük olan kodları okuyucuya daha yakın, büyük olanları daha uzak yerleştirin.

Hedefleme sistemi ortalanıp barkodun tamamı hedef alan içine alındığında başarılı bir okuma gerçekleştirilir. Okumanın başarılı olduğunu, duyulabilir sesten ve doğru okuma yeşil nokta LED göstergesinden anlarsınız.

Farklı hedefleme sistemi desenleri aşağıdaki görüntülerde gösterilmektedir.

### Doğru okuma yeşil nokta LED göstergesi:

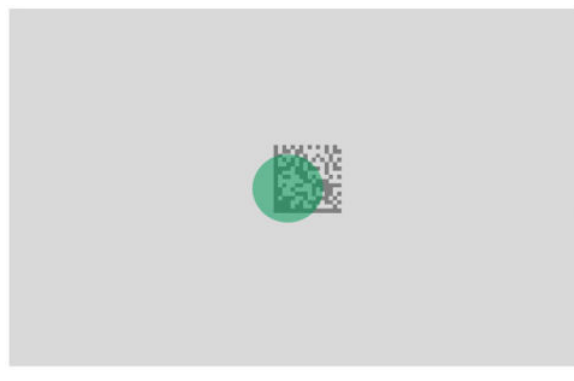

Hedefleme sistemi deseninin bağıl boyutu ve konumu:

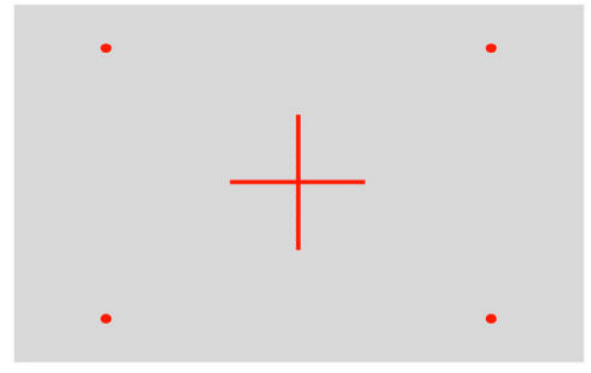

2B matris simgesi:

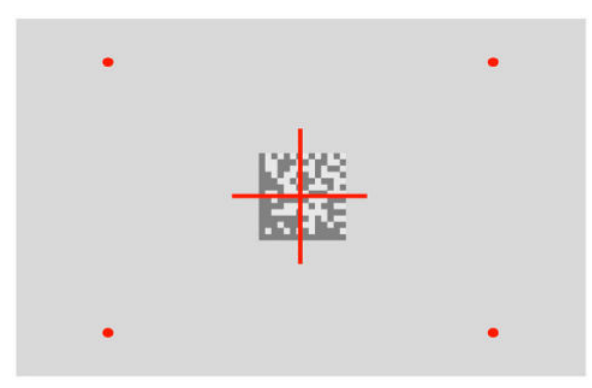

Doğrusal çubuk:

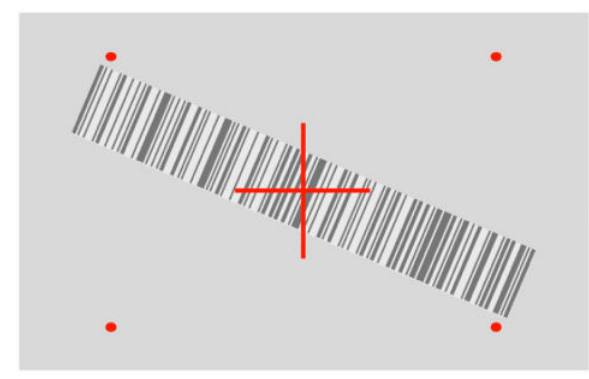

## <span id="page-11-0"></span>**Arabirim türünü seçme**

Barkod tarayıcıyı ana bilgisayarına bağladıktan sonra, sisteminizin arabirim türü için uygun olan barkodu tarayın.

Barkod tarayıcı aşağıdaki ana bilgisayar arabirimlerini destekler:

- RS-232 STD
- RS-232 WN
- IBM46XX bağlantı noktası 9b (özel kablo gereklidir)
- USB HID POS
- USB Toshiba TEC
- USB (Klavye, COM, OEM)
- USB Bileşik (Klavye + COM)
- Magellan Tarayıcılar için USB
- Klavye Wedge

### **Arabirimi yapılandırma**

Sisteminiz için arabirim türü seçmek üzere aşağıdaki listeden uygun programlama kodunu tarayın.

**NOT:** Diğer bazı programlama özellikleri ve seçeneklerinden farklı olarak, arabirim seçimleri yalnızca bir programlama barkod etiketi taramanızı gerektirir. Arabirim seçimi barkodunu taramadan önce bir Giriş veya Çıkış barkodu taramayın.

Bazı arabirimler tarayıcının açıldığında devre dışı bırakılmış durumda başlatılmasını şart koşar. Bu durumdayken ek tarayıcı yapılandırması gerçekleştirmeniz gerekiyorsa, tetikleyiciyi çekip 5 saniye boyunca tutun. Tarayıcı barkodlarla programlama yapmanıza olanak tanıyan bir duruma geçer.

### **RS-232**

RS-232 arabirimi

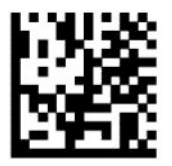

RS232-STD seçimi yapın

— — — — — — — — — — — — — — — — — — — — — — — —

— — — — — — — — — — — — — — — — — — — — — — — —

RS-232 Wincor-Nixdorf

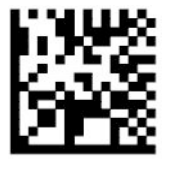

RS232-WN'yi seç

<span id="page-12-0"></span>OPOS/UPOS/JavaPOS'de kullanım için RS-232

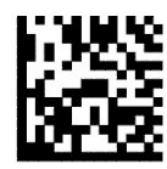

RS-232 OPOS seçimi yapın

RS-232 arabirimini simüle etmek için USB Com

— — — — — — — — — — — — — — — — — — — — — — — —

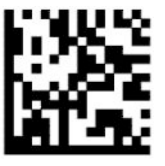

USB-COM-STD seçimi yapın

**USB-OEM**

USB-OEM (OPOS/UPOS/JavaPOS için kullanılabilir)

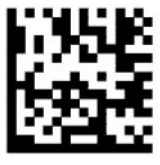

USB-OEM seçimi yapın

### **USB-Bileşik**

USB-Bileşik

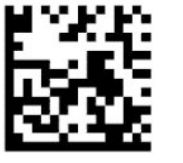

USB-Bileşik seçimi yapın

#### **IBM46xx**

IBM46xx Bağlantı Noktası 9b

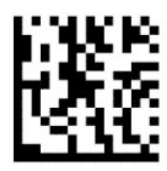

IBM46xx Bağlantı Noktası 9b seçimi yapın

### <span id="page-13-0"></span>**Terminalleriçin USB**

USB HID POS

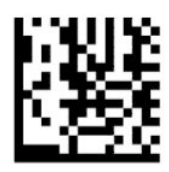

USB HID POS seçimi yapın

USB Toshiba TEC

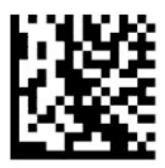

USB Toshiba TEC seçimi yapın

### **Magellan tarayıcılar için USB**

Magellan'lar için USB

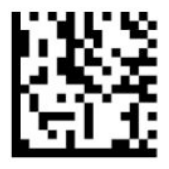

USB Magellan Tarayıcılar için seçin

### **Klavye arabirimi**

Programlama barkodlarını kullanarak USB klavye ve wedge arabirimlerine yönelik seçenekleri seçin.

AT, PS/2 25-286, 30-286, 50, 50Z, 60, 70, 80, 90 ve 95 (standart tuş kodlamalı)

— — — — — — — — — — — — — — — — — — — — — — — —

— — — — — — — — — — — — — — — — — — — — — — — —

— — — — — — — — — — — — — — — — — — — — — — — —

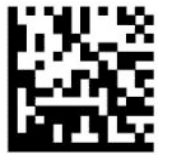

KBD-AT seçimi yapın

Standart tuş kodlamalı, harici klavyesiz IBM AT PS2 Klavye Wedge

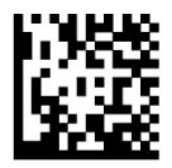

KBD-AT-NK seçimi yapın

AT, PS/2 25-286, 30-286, 50, 50Z, 60, 70, 80, 90 ve 95 (alternatif tuşlu)

<span id="page-14-0"></span>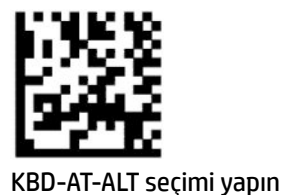

— — — — — — — — — — — — — — — — — — — — — — — —

Alternatif tuş kodlamalı, harici klavyesiz IBM AT PS2 Klavye Wedge

— — — — — — — — — — — — — — — — — — — — — — — —

— — — — — — — — — — — — — — — — — — — — — — — —

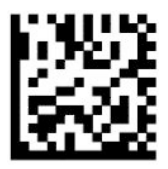

KBD-AT-ALT-NK seçimi yapın

Standart tuş kodlamalı USB Klavye

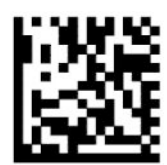

USB Klavye seçimi yapın (varsayılan)

Alternatif tuş kodlamalı USB Klavye

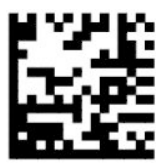

Alternatif tuş kodlamalı USB Klavye

## **Ülke modu**

Bu özellik, klavye tarafından desteklenen ülkeyi veya dili belirtir. Aşağıdaki arabirimler tüm ülke modlarını destekler:

- Alternatif tuş kodlamalı USB klavye
- Standart tuş kodlamalı USB klavye
- AT, PS/2 25-286, 30-286, 50, 50Z, 60, 70, 80, 90 ve 95 (standart tuş kodlamalı)
- Standart tuş kodlamalı, harici klavyesiz IBM AT PS2 Klavye wedge
- AT, PS/2 25-286, 30-286, 50, 50Z, 60, 70, 80, 90 ve 95 (alternatif tuşsuz)
- Alternatif tuş kodlamasız, harici klavyesiz IBM AT PS2 Klavye wedge

Diğer tüm arabirimler yalnızca aşağıdaki ülke modlarını destekler: ABD, Belçika, Britanya, Fransa, Almanya, İtalya, İspanya ve İsveç.

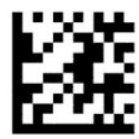

Programlama moduna giriş veya programlama modundan çıkış

— — — — — — — — — — — — — — — — — — — — — — — —

— — — — — — — — — — — — — — — — — — — — — — — —

— — — — — — — — — — — — — — — — — — — — — — — —

— — — — — — — — — — — — — — — — — — — — — — — —

— — — — — — — — — — — — — — — — — — — — — — — —

— — — — — — — — — — — — — — — — — — — — — — — —

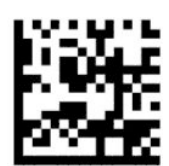

Ülke modu = ABD (varsayılan)

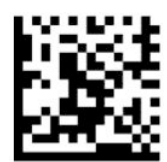

Ülke modu = Belçika

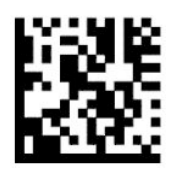

Ülke modu = Hırvatistan\*

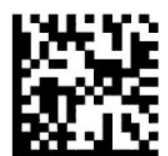

Ülke modu = Çek Cumhuriyeti\*

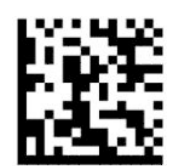

Ülke modu = Danimarka\*

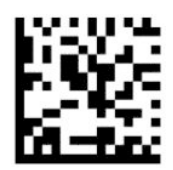

Ülke modu = Fransa

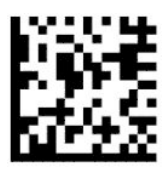

Ülke modu = Kanada Fransızcası\*

— — — — — — — — — — — — — — — — — — — — — — — —

— — — — — — — — — — — — — — — — — — — — — — — —

— — — — — — — — — — — — — — — — — — — — — — — —

— — — — — — — — — — — — — — — — — — — — — — — —

— — — — — — — — — — — — — — — — — — — — — — — —

— — — — — — — — — — — — — — — — — — — — — — — —

— — — — — — — — — — — — — — — — — — — — — — — —

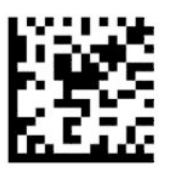

Ülke modu = Almanya

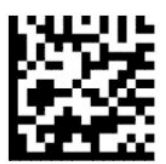

Ülke modu = Macaristan\*

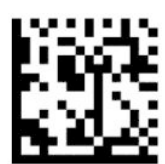

Ülke modu = İtalya

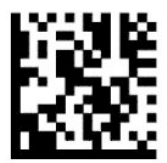

Ülke modu = Japonya 106 tuş\*

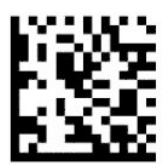

Ülke modu = Litvanya\*

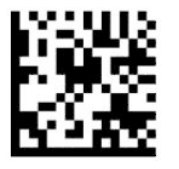

Ülke modu = Norveç\*

— — — — — — — — — — — — — — — — — — — — — — — —

— — — — — — — — — — — — — — — — — — — — — — — —

— — — — — — — — — — — — — — — — — — — — — — — —

— — — — — — — — — — — — — — — — — — — — — — — —

— — — — — — — — — — — — — — — — — — — — — — — —

— — — — — — — — — — — — — — — — — — — — — — — —

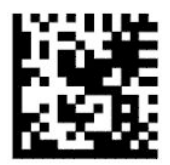

Ülke modu = Polonya\*

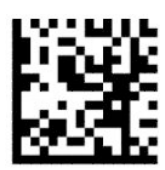

Ülke modu = Portekiz\*

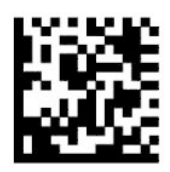

Ülke modu = Romanya\*

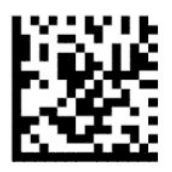

Ülke modu = İspanya

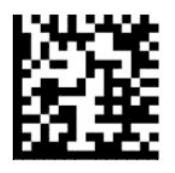

Ülke modu = İsveç

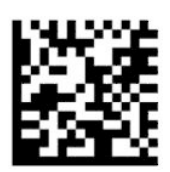

<span id="page-18-0"></span>Ülke modu = Slovakya\*

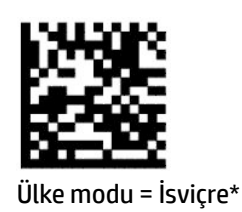

\*Yalnızca ülke modu özelliği açıklamasında listelenen arabirimleri destekler.

— — — — — — — — — — — — — — — — — — — — — — — —

— — — — — — — — — — — — — — — — — — — — — — — —

## **Programlama**

Barkod tarayıcı, bir dizi standart varsayılan özellikle yapılandırılmış olarak sunulur. Arabirim barkodunu taradıktan sonra, diğer seçenekleri seçip barkod tarayıcıyı [Arabirimi yapılandırma, sayfa 6](#page-11-0) öğesinde bulunan programlama barkodlarıyla özelleştirin.

## **Programlama barkodlarını kullanma**

Varsayılan Ayarlara Sıfırla gibi bazı programlama barkodu etiketleri, değişikliğin etkin olması için yalnızca ilgili etiketin taranmasını gerektirir. Diğer barkodlar ise barkod tarayıcıyı taramadan önce aşağıdaki şekilde Programlama Moduna almanızı gerektirir:

- **1.** Programlama Moduna girmek için önce bir Giriş veya Çıkış barkodu tarayın.
- **2.** Parametre ayarlarını tarayın.
- **3.** Giriş veya Çıkış barkodunu tarayarak değişiklikleri kabul edin. Bu tarama, programlama modundan çıkış yapar ve barkod tarayıcıyı normal çalışmasına geri döndürür.

## **Ürün varsayılan değerlerine sıfırlama**

Barkod tarayıcının başlangıç yapılandırmasını geri yüklemek istiyorsanız, aşağıdaki barkodu tarayın.

**MOT:** Fabrika varsayılanları arabirim türünü temel alır. Bu etiketi taramadan önce barkod tarayıcının doğru arabirim için yapılandırıldığından emin olun. Daha fazla bilgi için bkz. [Arabirim türünü seçme, sayfa 6](#page-11-0).

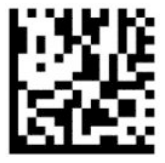

Varsayılan ayarlara sıfırla

### **Rakam Kilitleme Tuşu**

Bu seçenek, klavye wedge arabirimindeyken Rakam Kilitleme tuşunun ayarını belirtir. Sadece alternatif tuş kodlamalı arabirimler için geçerlidir. USB klavye için geçerli değildir.

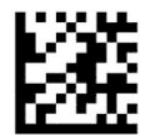

Programlama moduna giriş veya programlama modundan çıkış

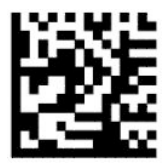

Rakam Kilitleme Tuşu = Rakam Kilitleme tuşu değiştirilmemiş (varsayılan)

— — — — — — — — — — — — — — — — — — — — — — — —

<span id="page-19-0"></span>— — — — — — — — — — — — — — — — — — — — — — — —

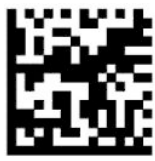

Rakam Kilitleme Tuşu = Rakam Kilitleme tuşu değiştirilmiş

## **Büyük Harf Kilidi durumu**

Bu seçenek, barkod tarayıcının karakter verilerini gönderdiği biçimi belirtir. Klavye wedge arabirimleri için geçerlidir. Alternatif tuş kodlama klavyesinin seçildiği durumlarda geçerli değildir.

— — — — — — — — — — — — — — — — — — — — — — — —

— — — — — — — — — — — — — — — — — — — — — — — —

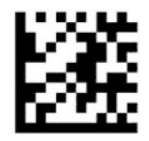

Programlama moduna giriş veya programlama modundan çıkış

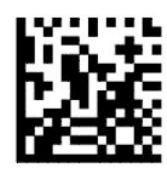

Büyük Harf Kilidi Durumu = Büyük Harf Kilidi kapalı (varsayılan)

— — — — — — — — — — — — — — — — — — — — — — — —

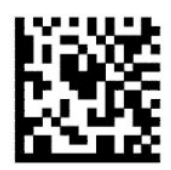

Büyük Harf Kilidi durumu = Büyük Harf Kilidi açık

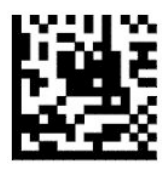

Büyük Harf Kilidi durumu = Otomatik Büyük Harf Kilidi etkinleştir

## <span id="page-20-0"></span>**Parametreleri okuma**

Barkod tarayıcıyı hedefe doğru hareket ettirin, görüntüyü yakalamak ve kodunu çözmek için hedefleme desenini ve aydınlatma sistemini ortalayın. Daha fazla bilgi için bkz. [Tarayıcıyı kullanma, sayfa 4](#page-9-0).

Görüntü yakalandıktan sonra hedefleme sistemi kısa bir süre için kapanır. Herhangi bir kod algılanmazsa, hedefleme sistemi bir sonraki yakalama işleminden önce açılır. Simgenin kodu çözülene kadar aydınlatıcı açık kalır.

Simgeleri tararken, barkod tarayıcıyı tuttuğunuz mesafeyi görüntü yakalama gerçekleşene kadar ayarlayın.

### **Hedefleme sistemi**

Hedefleme sisteminin denetimini özelleştirmeye yönelik çeşitli seçenekler mevcuttur. Daha fazla bilgi ve programlama barkodları için bkz. [Hedefleme](#page-9-0) sistemi, sayfa 4.

### **Doğru okuma yeşil nokta süresi**

Barkod okuyucu, okumanın başarılı olduğunu göstermek için yeşil bir nokta yansıtabilir. Başarılı bir okuma sonrasında doğru okuma işaret ışığı süresini belirlemek için aşağıdaki barkodları kullanın.

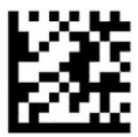

Programlama moduna giriş veya programlama modundan çıkış

— — — — — — — — — — — — — — — — — — — — — — — —

— — — — — — — — — — — — — — — — — — — — — — — —

— — — — — — — — — — — — — — — — — — — — — — — —

— — — — — — — — — — — — — — — — — — — — — — — —

Doğru okuma yeşil noktası devre dışı

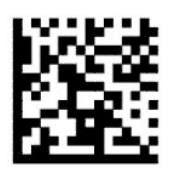

Doğru okuma yeşil nokta süresi = kısa (300 ms) (varsayılan)

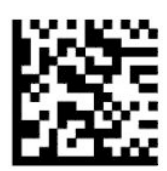

Doğru okuma yeşil nokta süresi = orta (500 ms)

<span id="page-21-0"></span>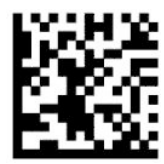

Doğru okuma yeşil nokta süresi = uzun (800 ms)

# **Çalışma modları**

### **Tarama modu**

Tarayıcıyı aşağıdaki çeşitli tarama modlarından birinde çalışacak şekilde ayarlayabilirsiniz:

Tekli Tetikleyici (varsayılan) – Bu mod, tipik elde taşınan barkod tarayıcının kullanımıyla ilişkilidir. Tetikleyici çekildiğinde aydınlatma açılır ve tarayıcı etiketi okumaya çalışır. Tarama işlevi aşağıdakilerden biri gerçekleşene kadar etkin olur:

- Programlanabilir maksimum tarama süresinin dolması.
- Bir etiketin okunması.
- Tetikleyicinin serbest bırakılması.

Çoklu Tetikleyici Atışı – Tarama işlemi, tetikleyici çekildiğinde başlar ve tetikleyici serbest bırakıldıktan sonra, tetikleyici tekrar çekilene veya programlanabilir maksimum tarama süresi dolana kadar devam eder. Etiket okuma, tarama işlemini devre dışı bırakmaz. Çift Okuma Zaman Aşımı, bu moddayken istenmeyen çoklu okuma işlemlerini engeller.

Çoklu Tetikleyici Tutma – Tetikleyici çekildiğinde tarama başlar ve ürün tetikleyici bırakılana veya maksimum tarama süresi\* dolana kadar tarama yapar. Etiket okuma, tarama işlemini devre dışı bırakmaz. Çift Okuma Zaman Aşımı, bu moddayken istenmeyen çoklu okuma işlemlerini engeller.

Daima Açık – Aydınlatıcı daima açık kalır ve barkod tarayıcı daima kod okumaya hazır durumdadır. Çift Okuma Zaman Aşımı, istenmeyen çoklu taramaları önler.

Yanıp Sönme – Barkod tarayıcının aydınlatıcısı, tetikleyicinin durumuna bakılmaksızın yanıp söner. Kod okuma, yalnızca Işık Açık\* durumda olduğu sırada gerçekleştirilir. Çift Okuma Zaman Aşımı\*, istenmeyen çoklu taramaları önler.

Nesne Algılama – Tarayıcı görüntüleme alanı içindeki değişiklikleri arar. En uygun okuma alanını göstermek için hedefleme deseni daima açıktır. Önceden tanımlı bir hareket miktarı algılandığında, beyaz aydınlatma açılır. Tarama, bir etiket okunana veya maksimum tarama süresi dolana kadar devam eder.

\* Işık Açık Süresi ve Işık Kapalı Süresi ile kontrol edilir.

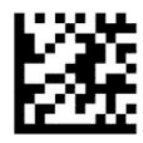

Programlama moduna giriş veya programlama modundan çıkış

— — — — — — — — — — — — — — — — — — — — — — — —

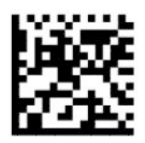

Tarama Modu = Tekli Tetikleyici (varsayılan)

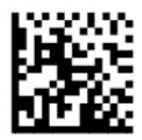

Tarama Modu = Çoklu Tetikleyici Atışı

<span id="page-22-0"></span>— — — — — — — — — — — — — — — — — — — — — — — —

— — — — — — — — — — — — — — — — — — — — — — — —

— — — — — — — — — — — — — — — — — — — — — — — —

— — — — — — — — — — — — — — — — — — — — — — — —

— — — — — — — — — — — — — — — — — — — — — — — —

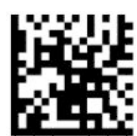

Tarama Modu = Çoklu Tetikleyici Tutma

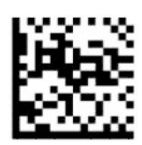

Tarama Modu = Yanıp Sönme

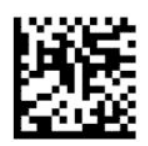

Tarama Modu = Daima Açık

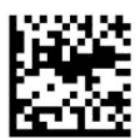

Tarama Modu = Ayaklık Modu

## **Seçme modu**

Seçme modu, barkod tarayıcının sadece kırmızı çarpı işareti ile gösterilen alan olan hedefleme deseninin merkezine yakın olmaları halinde etiketlerin kodunu çözebileceğini belirtir. Seçme modu, hedefleme deseninin merkezinden yapılandırılabilir bir mesafeden daha uzakta bulunan barkodların tanınmadığı veya ana bilgisayara aktarılmadığı bir kod çözme ve aktarım işlemidir. Yalnızca tarayıcı Tekli Tetikleyici modunda olduğunda etkindir. Tarayıcı farklı bir okuma moduna geçerse, Seçme modu otomatik olarak devre dışı kalır.

**WOT:** Bu özellik, yüksek hacimlerde Çoklu Etiket Okuma ile uyumlu değildir.

— — — — — — — — — — — — — — — — — — — — — — — —

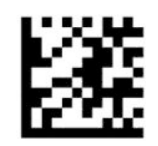

Programlama moduna giriş veya Programlama modundan çıkış

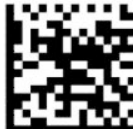

Seçme modu = Devre dışı bırak (varsayılan)

<span id="page-23-0"></span>— — — — — — — — — — — — — — — — — — — — — — — —

— — — — — — — — — — — — — — — — — — — — — — — —

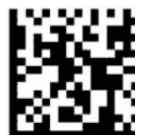

Seçme modu = Etkinleştir

## **Çoklu etiket okuma**

Barkod tarayıcı, çoklu etiket okumaya yönelik bir dizi seçenek sunar. Bu özelliklerin ve programlama etiketlerinin açıklamaları için HP Barkod Tarayıcı D Serisi Yapılandırma Yardımcı Programı'na başvurun.

# <span id="page-24-0"></span>**3 Işıklı ve sesli göstergeler**

Barkod tarayıcıdaki çeşitli işlevleri veya hataları göstermek için tarayıcı sesli uyarı verir ve ışığı yanıp söner veya renk değiştirir. Okumanın doğru yapıldığı yeşil nokta ile de gösterilir. Aşağıdaki tablolarda bu göstergeler listelenmektedir.

| Gösterge                      | Işık                                                                                                    | <b>Ses</b>                                                                                                    |
|-------------------------------|----------------------------------------------------------------------------------------------------|----------------------------------------------------------------------------------------------------|
| Açma                          | Üst ışık açma işlemi sırasında yanıp söner. Bununla<br>birlikte, çok hızlı gerçekleştiği için görüntülenemeyebilir.<br>Işık, USB arabirimi kullanıldığında ana bilgisayar ile<br>eşleştirme işlemi tamamlanana kadar yanıp söner. | Tarayıcı, açıldığında en yüksek frekans ve<br>ses düzeyinde dört kez uyarı sesi çalar.                                                                                                    |
| Doğru okuma                   | Üst yeşil ışık programlanan süre için yanar (varsayılan).<br>Bu gösterge için ışık davranışını HP Barkod Tarayıcı D<br>Serisi Yapılandırma Yardımcı Programı'nı kullanarak<br>yapılandırabilirsiniz.                              | Etiket tarama işleminin başarıyla<br>tamamlanmasının ardından mevcut<br>frekans, ses düzeyi, tek tonlu veya çift<br>tonlu ayarında bir uyarı sesi. HP Barkod<br>Tarayıcı D Serisi Yapılandırma Yardımcı<br>Programı ile özel tanıtım müzikleri de<br>vükleyebilirsiniz. |
| ROM arizası                   | 200 ms açık veya 200 ms kapalı.                                                                                                    | Tarayıcı, 200 ms boyunca en yüksek ses<br>düzeyinde bir hata uyarı sesi çıkarır.                                                                                                    |
| Sınırlı tarama etiket okuması | vok                                                                                                    | Tarayıcı en yüksek frekansta ve mevcut<br>ses düzeyinde altı kez ses çıkarır.                                                                                                    |
| Tarayıcı devre dışı           | Işık sürekli olarak 100 ms açık veya 900 ms kapalı<br>sekilde vanıp söner.                                                                                                    | yok                                                                                                    |

**Tablo 3-1 Işıklı ve sesli göstergeler**

# <span id="page-25-0"></span>**4 Sorun giderme**

#### **Tablo 4-1 Sorun giderme**

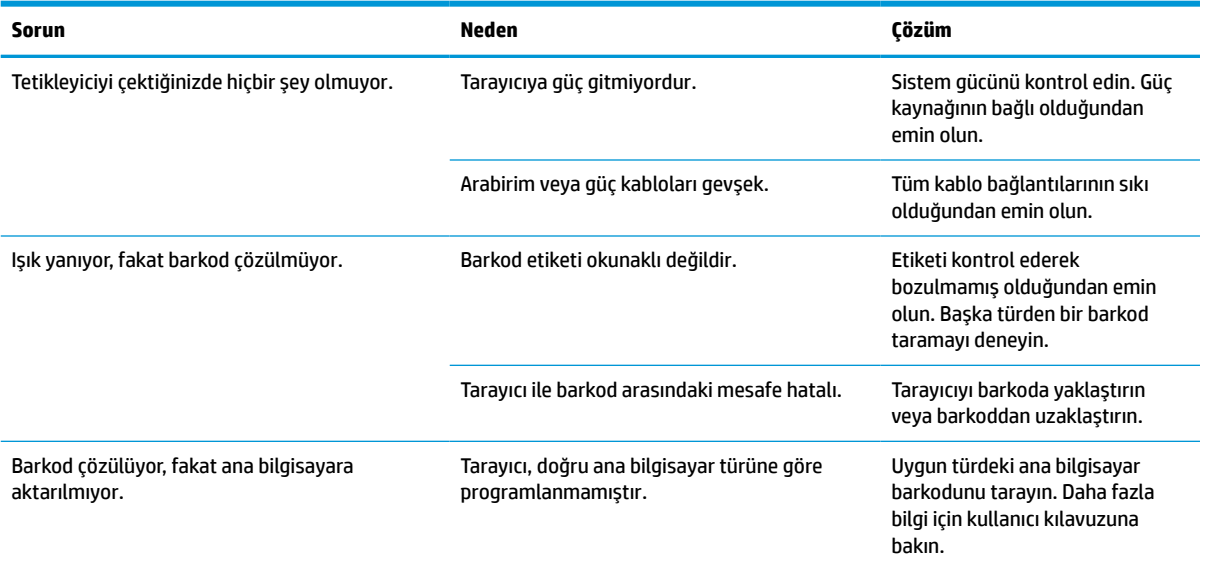

# <span id="page-26-0"></span>**5 Ergonomi önerileri**

**DİKKAT:** Olası ergonomik yaralanma risklerini ortadan kaldırmak veya en aza indirmek için aşağıdaki önerilere göz atın:

- Yinelenen hareketleri azaltın veya sonlandırın.
- Doğal konumu muhafaza edin.
- Aşırı güç kullanımını azaltın veya sonlandırın.
- Sık kullanılan nesneleri kolay erişilebilen bir yerde tutun.
- Görevleri doğru yüksekliklerde gerçekleştirin.
- Titreşimi azaltın veya giderin.
- Doğrudan basıncı azaltın veya giderin.
- İş istasyonlarının ayarlanabilir olmasını sağlayın.
- Yeterli boşluk bırakın.
- Yeterli boşluk bırakın.
- Uygun bir çalışma ortamı sağlayın.
- Çalışma prosedürlerini iyileştirin.

# <span id="page-27-0"></span>**6 Temizleme**

Sıvı döküntüsüne, lekeye veya birikmiş kalıntılara maruz kalan harici yüzeylerin ve tarama camlarının tarama işlemleri sırasında en iyi performansı sağlaması için periyodik temizlik yapılmalıdır. Tarayıcıyı işlevini yerine getirme açısından iyi durumda muhafaza edebilmek için aşağıdaki prosedürleri izleyin.

- **DİKKAT:** Temizlik yapmadan önce gücü kapattığınızdan ve aygıtın fişini elektrik prizinden çektiğinizden emin olun.
- **ÖNEMLİ:** Aşındırıcı zımpara veya temizlik maddesi kullanmayın.

## **Yaygın temizlik çözümleri**

Aşağıdaki temizleyiciler ve dezenfektanlar mahfazalarda kullanım için test edilmiştir.

#### **Tablo 6-1 Yaygın temizlik çözümleri**

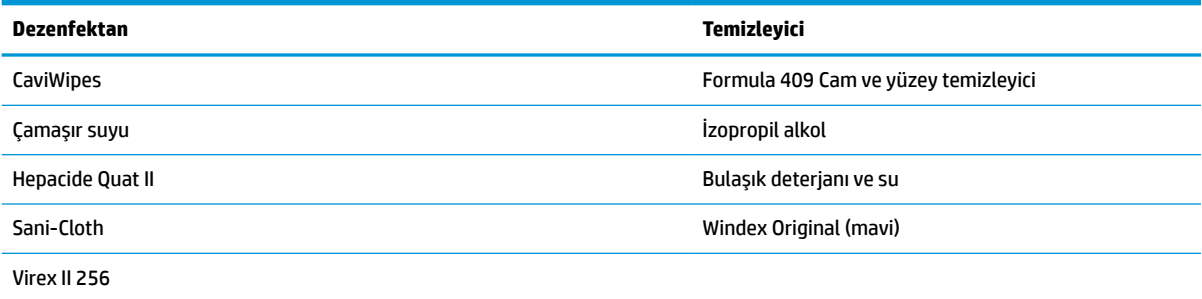

**Üz** önemLi: Dezenfektanlar metale zarar verebilir. Sadece mahfazalarda kullanılmaları önerilir.

Temizleyicileri doğrudan ünitenin üzerine püskürtmeyin ya da dökmeyin.

Çözeltileri konsantre haldeyken kullanmayın.

Aerosol, çözücü veya aşındırıcı kullanmayın.

Pencereleri temizlemek için kağıt havlu veya sert bez kullanmayın.

## **Mahfaza ve pencere yüzeylerinin temizlenmesi**

- **1.** Yumuşak bir bezi, önerilen bir temizlik çözeltisiyle nemlendirin. Çözeltiyi mutlaka ilk olarak beze uygulayın. Bezin emdiği fazladan sıvıyı sıkarak akıtın.
- **2.** Bezi kullanarak ünitenin yüzeyini aşağı doğru silin. Köşe ve aralıklara ulaşmak için hafifçe nemlendirilmiş pamuklu çubuklardan faydalanın.
- **3.** Temizlik maddesi kalıntılarını temiz ve kuru başka bir bezle temizleyin ve ünitenin kuruduğundan emin olun.

# <span id="page-28-0"></span>**7 Erişilebilirlik**

## **HP ve erişilebilirlik**

HP, çeşitliliği, katılımı ve iş/yaşam dengesini şirketin yapısına nakşetmek istediği için bu, HP'nin yaptığı her işte kendini gösterir. HP, dünya genelinde insanları teknolojinin gücüne bağlamaya odaklı kapsayıcı bir ortam yaratmaya çalışır.

### **İhtiyaç duyduğunuz teknoloji araçlarını bulma**

Teknoloji, potansiyelinizi açığa çıkarabilir. Yardımcı teknoloji engelleri ortadan kaldırır ve evde, işte ve toplulukta bağımsız olmanızı sağlar. Yardımcı teknoloji, elektronik ve bilgi teknolojilerinin işlevsel özelliklerini artırmaya, korumaya ve geliştirmeye yardımcı olur. Daha fazla bilgi için bkz. [En iyi yardımcı teknolojiyi bulma,](#page-29-0) [sayfa 24](#page-29-0).

### **HP bağlılığı**

HP, engelli bireyler için erişilebilir ürünler ve hizmetler sunmaya kararlıdır. Bu bağlılık, şirketin çeşitlilik hedeflerini destekler ve teknolojinin faydalarının herkese sunulmasını sağlamaya yardımcı olur.

HP'nin erişilebilirlik hedefi, engelli bireyler dahil herkes tarafından ister tek başına isterse uygun yardımcı aygıtlar ile birlikte kullanılabilecek ürün ve hizmetler tasarlamak, üretmek ve pazarlamaktır.

Bu hedefe ulaşmak için bu Erişilebilirlik Politikası, HP'nin faaliyetlerinin yönlendiren yedi temel hedef belirler. Tüm HP yöneticileri ve çalışanlarının, görev ve sorumlulukları doğrultusunda bu hedefleri ve uygulamalarını desteklemesi beklenir:

- HP'de erişilebilirlik sorunlarına dair farkındalık seviyesini yükseltmek ve erişilebilir ürünler ve hizmetler tasarlamak, üretmek, pazarlamak ve sunmak üzere ihtiyaç duydukları eğitimleri çalışanlara vermek.
- Ürünler ve hizmetler için erişilebilirlik yönergeleri geliştirmek ve bu yönergelerin rekabetçi, teknik ve ekonomik olarak uygun olan yerlerde uygulanması için ürün geliştirme gruplarını sorumlu tutmak.
- Engelli bireyleri, erişilebilirlik yönergelerinin geliştirilmesine ve ürün ve hizmetlerin tasarım ve test sürecine dahil etmek.
- Erişilebilirlik özelliklerini belgelemek ve HP ürün ve hizmetleriyle ilgili bilgileri erişilebilir bir biçimde kamuya açık hale getirmek.
- Önde gelen yardımcı teknoloji ve çözüm sağlayıcılarla ilişkiler kurmak.
- HP ürünleriyle ve hizmetleriyle ilgili yardımcı teknolojileri geliştiren iç ve dış araştırma ve geliştirme faaliyetlerini desteklemek.
- Erişilebilirlik için endüstri standartlarına ve yönergelere destek ve katkıda bulunmak.

## **Uluslararası Erişilebilirlik Uzmanları Birliği (IAAP)**

IAAP; ağ iletişimi, eğitim ve sertifikasyon yoluyla erişilebilirlik uzmanlığını ilerletmeye odaklanmış, kâr amacı gütmeyen bir birliktir. Amaç, erişilebilirlik uzmanlarının kariyerlerini geliştirmelerine ve ilerletmelerine yardımcı olmak ve kuruluşların erişilebilirliği ürünlerine ve altyapılarına daha iyi entegre etmelerini sağlamaktır.

<span id="page-29-0"></span>Kurucu üye olarak HP, erişilebilirlik alanında ilerleme sağlamak için diğer kuruluşlara katılmıştır. Bu bağlılık, HP'nin, engelli bireylerin etkili bir şekilde kullanabileceği ürün ve hizmetleri tasarlama, üretme ve pazarlama konusundaki erişilebilirlik hedefini destekler.

IAAP birbirlerinden bilgiler alabilmeleri için bireyler, öğrenciler ve organizasyonlar arasında bağlantı sağlayarak mesleği daha güçlü hale getirecektir. Daha fazla bilgi edinmek isterseniz çevrimiçi topluluğa katılmak, bültenlere kaydolmak ve üyelik seçenekleri hakkında bilgi edinmek için <http://www.accessibilityassociation.org> adresine gidin.

### **En iyi yardımcı teknolojiyi bulma**

Engelli veya yaşa bağlı sınırlamaları olan bireyler dahil herkes iletişim kurabilmeli, kendini ifade edebilmeli ve teknolojiyi kullanarak dünya ile bağlantı kurabilmelidir. HP, hem HP içinde hem de müşterilerimiz ve ortaklarımız arasında erişilebilirliğe dair farkındalığı artırmaya kararlıdır. Gözlerinizi yormayan büyük fontlar, ellerinizi dinlendirmenizi sağlayan ses tanıma özelliği veya özel durumunuza yardımcı olacak diğer yardımcı teknolojiler gibi çok çeşitli yardımcı teknolojiler HP ürünlerini kullanmayı kolaylaştırır. Seçiminizi nasıl yaparsınız?

### **İhtiyaçlarınızı değerlendirme**

Teknoloji, potansiyelinizi açığa çıkarabilir. Yardımcı teknoloji engelleri ortadan kaldırır ve evde, işte ve toplulukta bağımsız olmanızı sağlar. Yardımcı teknoloji (AT), elektronik ve bilgi teknolojilerinin işlevsel özelliklerini artırmaya, korumaya ve geliştirmeye yardımcı olur.

Birçok AT ürünü arasından seçim yapabilirsiniz. AT değerlendirmeniz; birkaç ürünü değerlendirmenize, sorularınızı yanıtlamanıza ve durumunuz için en iyi çözümü seçmenize olanak tanımalıdır. AT değerlendirmelerini gerçekleştirebilen uzmanların fiziksel terapi, mesleki terapi, konuşma/dil patolojisi ve daha birçok uzmanlık alanından gelen lisanslı veya sertifikalı kişiler olduklarını göreceksiniz. Bazıları ise sertifikalı veya lisanslı olmasa bile değerlendirme bilgileri sağlayabilir. Uzmanın ihtiyaçlarınıza uygun olup olmadığını belirlemek için deneyimi, uzmanlığı ve ücretleri hakkında sorular sormak isteyeceksiniz.

### **HP ürünleri için erişilebilirlik**

Aşağıdaki bağlantılar, çeşitli HP ürünlerinde bulunan erişilebilirlik özellikleri ve yardımcı teknoloji hakkında bilgi sağlar. Bu kaynaklar, durumunuz için en uygun yardımcı teknoloji özelliklerini ve ürünleri seçmenize yardımcı olacaktır.

- HP Elite x3–Erişilebilirlik Seçenekleri [\(Windows 10 Mobile\)](http://support.hp.com/us-en/document/c05227029)
- [HP Bilgisayarlar–Windows 7 Erişilebilirlik](http://support.hp.com/us-en/document/c03543992) Seçenekleri
- [HP Bilgisayarlar–Windows 8 Erişilebilirlik](http://support.hp.com/us-en/document/c03672465) Seçenekleri
- [HP Bilgisayarlar–Windows 10 Erişilebilirlik](http://support.hp.com/us-en/document/c04763942) Seçenekleri
- [HP Slate 7 Tabletler–HP Tabletinizde](http://support.hp.com/us-en/document/c03678316) Erişilebilirlik Özelliklerini Etkinleştirme (Android 4.1/Jelly Bean)
- [HP SlateBook Bilgisayarlar–Erişilebilirlik](http://support.hp.com/us-en/document/c03790408) Özelliklerini Etkinleştirme (Android 4.3, 4.2/Jelly Bean)
- [HP Chromebook Bilgisayarlar–HP Chromebook veya Chromebox \(Chrome OS\) Aygıtınızda Erişilebilirlik](https://support.google.com/chromebook/answer/177893?hl=en&ref_topic=9016892) Özelliklerini [Etkinleştirme](https://support.google.com/chromebook/answer/177893?hl=en&ref_topic=9016892)
- HP Alışveriş–HP ürünleri [için çevre birimleri](http://store.hp.com/us/en/ContentView?eSpotName=Accessories&storeId=10151&langId=-1&catalogId=10051)

HP ürününüzdeki erişilebilirlik özellikleriyle ilgili ek desteğe ihtiyacınız varsa bkz. [Desteğe başvurma,](#page-32-0) [sayfa 27](#page-32-0).

Ek yardım sağlayabilecek harici iş ortakları ve tedarikçiler için ek bağlantılar:

- <span id="page-30-0"></span>● Microsoft Erişilebilirlik bilgileri [\(Windows 7, Windows 8, Windows 10, Microsoft](http://www.microsoft.com/enable) Office)
- Google Ürünleri erişilebilirlik bilgileri [\(Android, Chrome, Google Apps\)](https://www.google.com/accessibility/)
- [Engel türüne göre sıralanan Yardımcı Teknolojiler](http://www8.hp.com/us/en/hp-information/accessibility-aging/at-product-impairment.html)
- [Ürün türüne göre sıralanan Yardımcı Teknolojiler](http://www8.hp.com/us/en/hp-information/accessibility-aging/at-product-type.html)
- [Yardımcı Teknoloji satıcıları ve ürün tanımları](http://www8.hp.com/us/en/hp-information/accessibility-aging/at-product-descriptions.html)
- [Yardımcı Teknoloji](http://www.atia.org/) Endüstri Birliği (ATIA)

## **Standartlar ve mevzuat**

### **Standartlar**

Federal Satın Alma Yönetmeliği (FAR) standartları Bölüm 508; fiziksel, duyusal veya bilişsel engellere sahip kişilerin bilgi ve iletişim teknolojilerine (ICT) erişimini ele almak için ABD Erişim Kurulu tarafından oluşturulmuştur. Standartlar, çeşitli teknolojilere özgü teknik kriterleri ve kapsanan ürünlerin fonksiyonel özelliklerine odaklanan performans tabanlı gereklilikleri içerir. Özel kriterler; yazılım uygulamaları ve işletim sistemlerini, web tabanlı bilgi ve uygulamaları, bilgisayarları, telekomünikasyon ürünlerini, video ve multimedyayı ve bağımsız kapalı ürünleri kapsar.

### **Direktif 376 – EN 301 549**

EN 301 549 standardı, ICT ürünlerinin kamu ihaleleri için çevrimiçi bir araç kitinin temeli olarak Avrupa Birliği tarafından Direktif 376 kapsamında oluşturulmuştur. Standart; ICT ürünleri ve hizmetleri için geçerli olan işlevsel erişilebilirlik gereksinimlerini, her bir erişilebilirlik gereksinimi için test prosedürlerinin ve değerlendirme metodolojisinin açıklamasıyla birlikte belirtir.

### **Web İçeriği Erişilebilirlik Yönergeleri (WCAG)**

W3C'nin Web Erişilebilirliği Girişimi (WAI) kapsamındaki Web İçeriği Erişilebilirlik Yönergeleri (WCAG), web tasarımcılarının ve geliştiricilerin engelli veya yaşa bağlı sınırlamaları olan bireylerin gereksinimlerini daha iyi karşılayan siteler oluşturmalarına yardımcı olur. WCAG, tüm web içeriği (metin, görüntü, ses ve video) ve web uygulamaları genelinde erişilebilirliği artırır. WCAG hassas bir şekilde test edilebilir, anlaşılması ve kullanımı kolaydır ve web geliştiricilerine yenilik esnekliği sağlar. WCAG 2.0 ayrıca [ISO/IEC 40500:2012](http://www.iso.org/iso/iso_catalogue/catalogue_tc/catalogue_detail.htm?csnumber=58625/) onaylıdır.

WCAG, özellikle görsel, işitsel, fiziksel, bilişsel ve nörolojik engellere sahip bireylerin ve erişilebilirlik ihtiyaçları olan ileri yaştaki web kullanıcılarının deneyimlediği web erişim engellerini ele alır. WCAG 2.0 erişilebilir içerik özellikleri sağlar:

- **Algılanabilir** (örneğin, resimler için metin alternatifleri, ses için açıklamalı alt yazı, sunum uyarlanabilirliği ve renk kontrastı ile)
- **Çalıştırılabilir** (klavye erişimi, renk kontrastı, giriş zamanlaması, nöbet önleme ve gezinebilirlik ile)
- **Anlaşılabilir** (okunabilirlik, tahmin edilebilirlik ve giriş yardımı ile)
- **Sağlam** (örneğin, uyumluluğu yardımcı teknolojilerle ele alarak)

### **Mevzuat ve yönetmelikler**

BT ve bilgilerin erişilebilirliği, hukuki önem taşıyan bir alan haline gelmiştir. Aşağıda sıralanan bağlantılarda temel mevzuat, yönetmelikler ve standartlar hakkındaki bilgiler verilmiştir.

- Amerika Birleşik [Devletleri](http://www8.hp.com/us/en/hp-information/accessibility-aging/legislation-regulation.html#united-states)
- **[Kanada](http://www8.hp.com/us/en/hp-information/accessibility-aging/legislation-regulation.html#canada)**
- <span id="page-31-0"></span>**[Avrupa](http://www8.hp.com/us/en/hp-information/accessibility-aging/legislation-regulation.html#europe)**
- **[Birleşik Krallık](http://www8.hp.com/us/en/hp-information/accessibility-aging/legislation-regulation.html#united-kingdom)**
- **[Avustralya](http://www8.hp.com/us/en/hp-information/accessibility-aging/legislation-regulation.html#australia)**
- [Dünya geneli](http://www8.hp.com/us/en/hp-information/accessibility-aging/legislation-regulation.html#worldwide)

## **Kullanışlı erişilebilirlik kaynakları ve bağlantılar**

Aşağıdaki kuruluşlar, engelli ve yaşa bağlı sınırlamaları olan bireyler hakkında bilgi edinmek için faydalı kaynaklar olabilir.

**<sup>2</sup> NOT:** Bu kapsamlı bir liste değildir. Bu kuruluşlar yalnızca bilgi amaçlı olarak verilmiştir. HP, internette karşılaştığınız bilgiler veya kişiler için sorumluluk kabul etmez. Bu sayfadaki listeleme, HP'nin listede yer alan kuruluşları desteklediği anlamına gelmez.

### **Kuruluşlar**

- Amerikan Engelliler Birliği (AAPD)
- Yardımcı Teknoloji Yasası Programları Birliği (ATAP)
- Amerikan İşitme Kaybı Birliği (HLAA)
- Bilgi Teknolojisi Teknik Yardım ve Eğitim Merkezi (ITTATC)
- Lighthouse International
- Ulusal İşitme Engelliler Birliği
- Ulusal Görme Engelliler Federasyonu
- Kuzey Amerika Rehabilitasyon Mühendisliği ve Yardımcı Teknoloji Topluluğu (RESNA)
- İşitme Engelliler ve İşitme Kaybı Olanlar için Telekomünikasyon (TDI)
- W3C Web Erişilebilirliği Girişimi (WAI)

### **Eğitim kurumları**

- Kaliforniya Üniversitesi, Engellilik Merkezi (CSUN)
- Wisconsin Üniversitesi Madison, İzleme Merkezi
- Minnesota Üniversitesi bilgisayar kolaylıkları programı

### **Engellilik ile ilgili diğer kaynaklar**

- ADA (Engelli Amerikalılar Yasası) Teknik Yardım Programı
- ILO Küresel İş ve Engellilik ağı
- **EnableMart**
- Avrupa Engellilik Forumu
- İş Kolaylığı Ağı
- **Microsoft Enable**

### <span id="page-32-0"></span>**HP bağlantıları**

[İletişim web formumuz](https://h41268.www4.hp.com/live/index.aspx?qid=11387)

[HP konfor ve güvenlik kılavuzu](http://www8.hp.com/us/en/hp-information/ergo/index.html)

[HP kamu sektörü satışları](https://government.hp.com/)

## **Desteğe başvurma**

**NOT:** Destek yalnızca İngilizce dilindedir.

- Teknik destek veya HP ürünlerinin erişilebilirliği hakkında soruları olan, işitme engelli veya işitme güçlüğü yaşayan müşteriler:
	- Pazartesi-Cuma MST 06:00-21:00 arasında TRS/VRS/WebCapTel ile (877) 656-7058 numarasını arayabilirsiniz.
- Teknik destek veya HP ürünlerinin erişilebilirliği hakkında soruları olan, diğer engellere sahip veya yaşa bağlı sınırlamaları olan müşteriler aşağıdaki seçeneklerden birini seçebilir:
	- Pazartesi-Cuma MST 06:00-21:00 arasında (888) 259-5707 numarasını arayabilirsiniz.
	- [Engelli veya yaşa bağlı sınırlamaları olan bireyler](https://h41268.www4.hp.com/live/index.aspx?qid=11387) için iletişim formu'nu doldurabilirsiniz.

# <span id="page-33-0"></span>**8 Belirtimler**

# **Tarayıcı özellikleri**

#### **Tablo 8-1 Tarayıcı özellikleri**

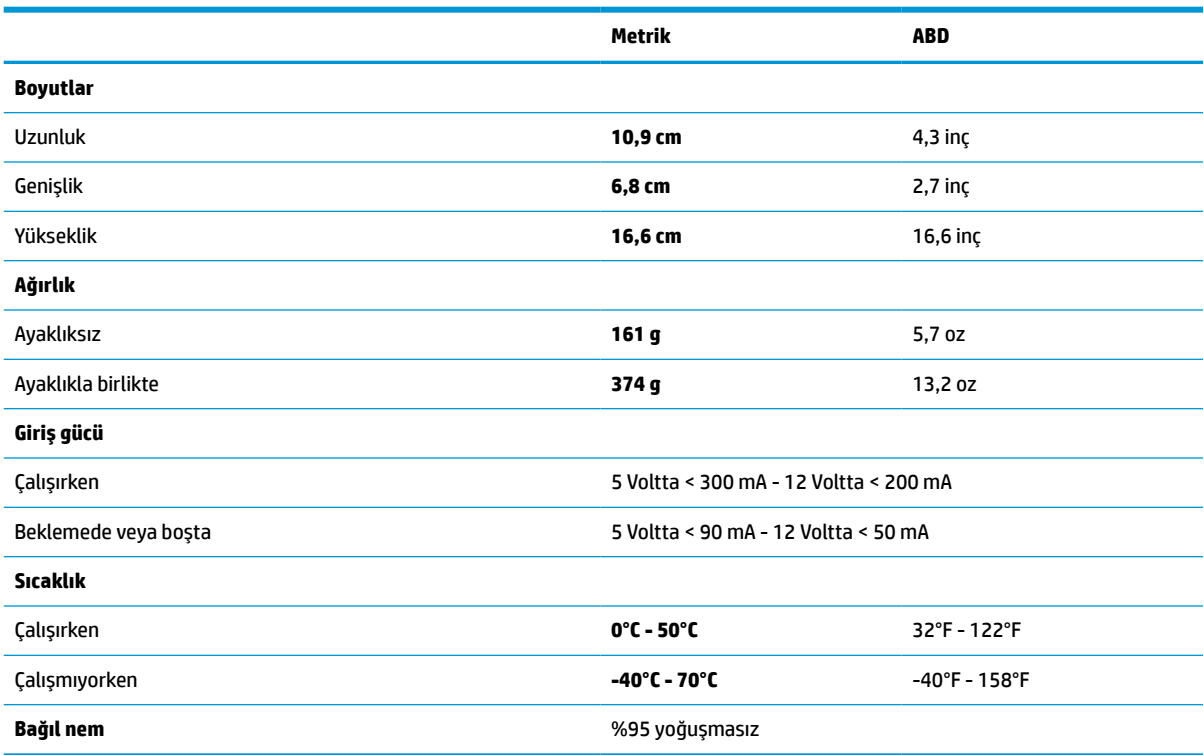

# **Alan derinliği (DOF) (tipik)\***

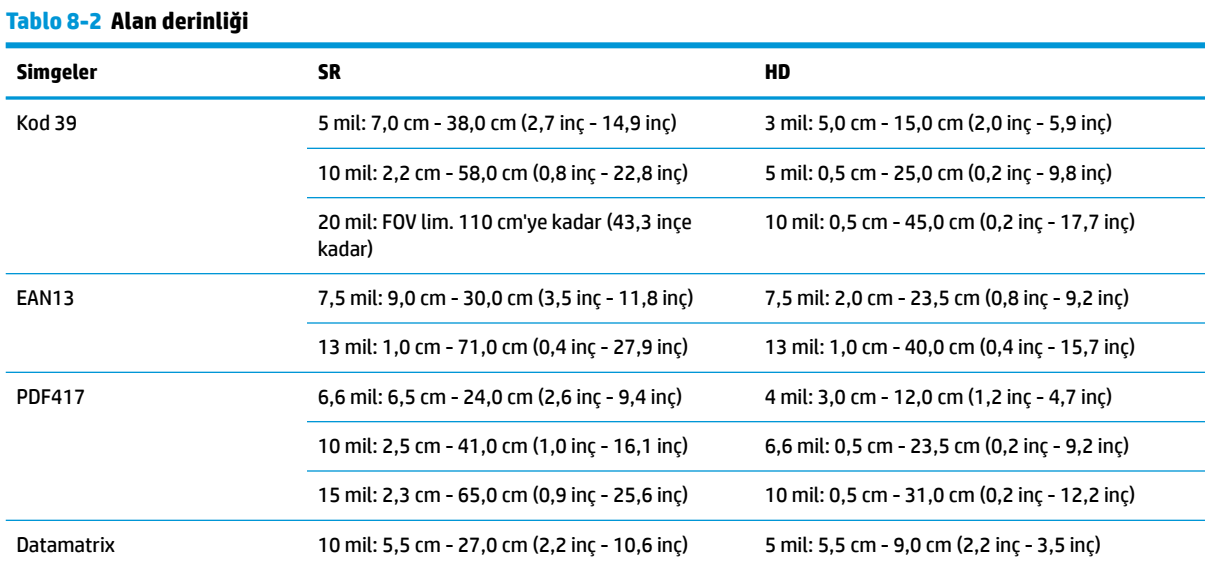

#### <span id="page-34-0"></span>**Tablo 8-2 Alan derinliği (devam)**

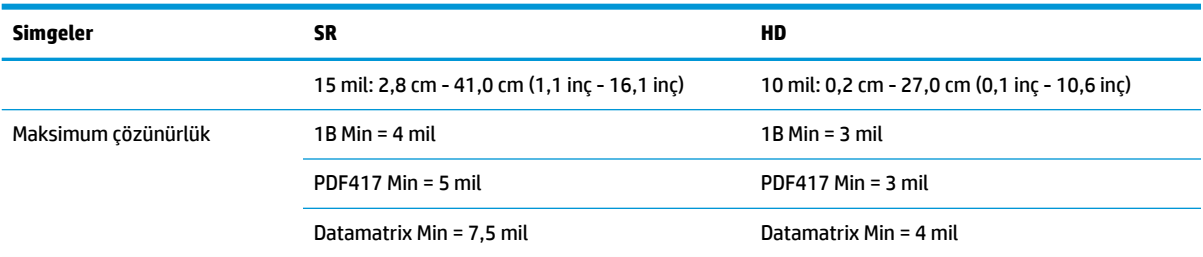

\* EAN temel alınarak 13 mil DOF. Tüm diğer 1B kodlar Kod 39'dur. Tüm A seviyesi etiketler, tipik ortam ışığı, 20°C, etiket eğimi 10°.

## **Kod çözme özelliği**

#### **Tablo 8-3 Kod çözme özelliği**

#### **Kod çözme özelliği**

#### **1B barkodlar**

UPC/EAN/JAN (A, E, 13, 8), UPC/EAN/JAN (P2 /P5 dahil), UPC/EAN/JAN (ISBN / Bookland ve ISSN dahil), UPC/EAN Kuponlar, Kod 39 (tam ASCII dahil), Kod 39 Trioptic, Kod 39 CIP (Fransız Farmasötik), LOGMARS (Kod 39, standart denetim basamağı etkin), Danimarka PPT, Kod 32 (İtalyan Farma Kodu 39), Kod 128, Kod 128 ISBT, Aralıklı 2/5, Standart 2/5, Aralıklı 2/5 CIP (HR), Endüstriyel 2/5, Ayrık 2/5, Matris 2/5, IATA 2/5 Hava nakliyesi kodu, Kod 11, Codabar, Codabar (NW7), ABC Codabar, EAN 128, Kod 93, MSI, PZN, Plessey, Anker Plessey, GS1 DataBar Çok Yönlü, GS1 DataBar Sınırlandırılmış, GS1 DataBar Genişletilmiş, GS1 DataBar Kesilmiş, DATABAR Genişletilmiş Kupon.

#### **2B istiflenmiş kodlar**

Tarayıcı, aşağıdaki simgeleri (Çok Kareli Kod Çözme gibi) birden fazla sayıda kare kullanarak çözebilir: Datamatrix, Ters Datamatrix. Datamatrix'i aşağıdaki parametreler için yapılandırabilirsiniz: Normal veya Ters, Kare veya Dikdörtgen Stili, Veri uzunluğu (1 - 3600 karakter), Maksi kod, QR Kodları (QR, Mikro QR ve Çoklu QR Kodları), Aztec, Posta Kodları - (Avustralya Postası, Japon Postası, KIX Postası, Planet Code, Postnet, İngiliz Posta Kodu (RM45CC), Akıllı Posta Barkodu (IMB), İsveç Postası, Portekiz Postası), Fransa Postası A/R 39, PDF-417, MacroPDF, Micro PDF417, GS1 Bileşikleri (1 - 12), Fransız CIP13ª; GS1 DataBar İstiflenmiş; GS1 DataBar İstiflenmiş Çok Yönlü; GS1 DataBar Genişletilmiş İstiflenmiş; GSI Databar Bileşikler; Chinese Sensible Code (Çinceye Duyarlı Kod); Ters 2B kodlar<sup>b</sup> .

Bu parametrenin ULE ile islenmesi kabul edilebilir.

<sup>b</sup> SW, Normal/Ters Kod Çözme Denetimini aşağıdaki simgelere uygulayabilir: Datamatrix, QR, Micro QR, Aztec ve Chinese Sensible Code (Çinceye Duyarlı Kod).